# **SPC scripting**

## **why writing information back into a database is important**

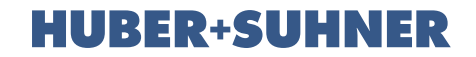

## **General overview**

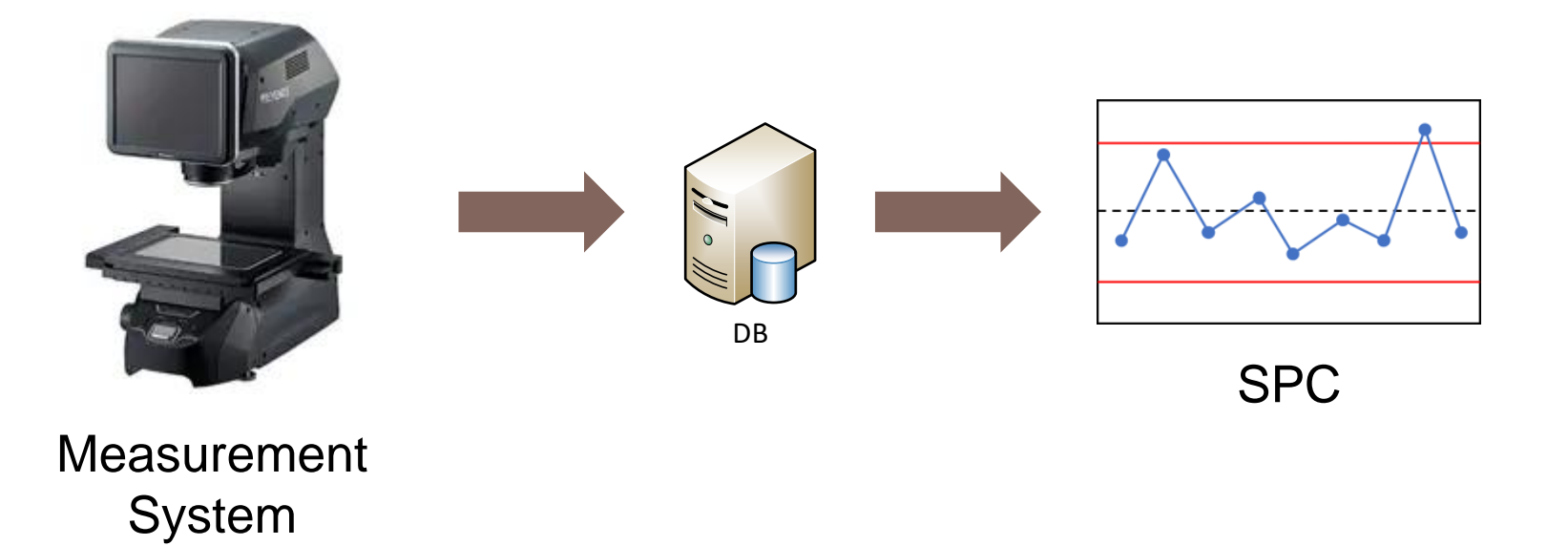

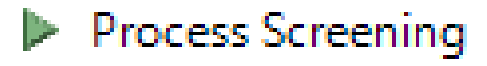

## **Problem description**

#### Process is unstable:

- Influence of time or unknown variable
- Process moves slowly towards out of spec
- An incident shift the process

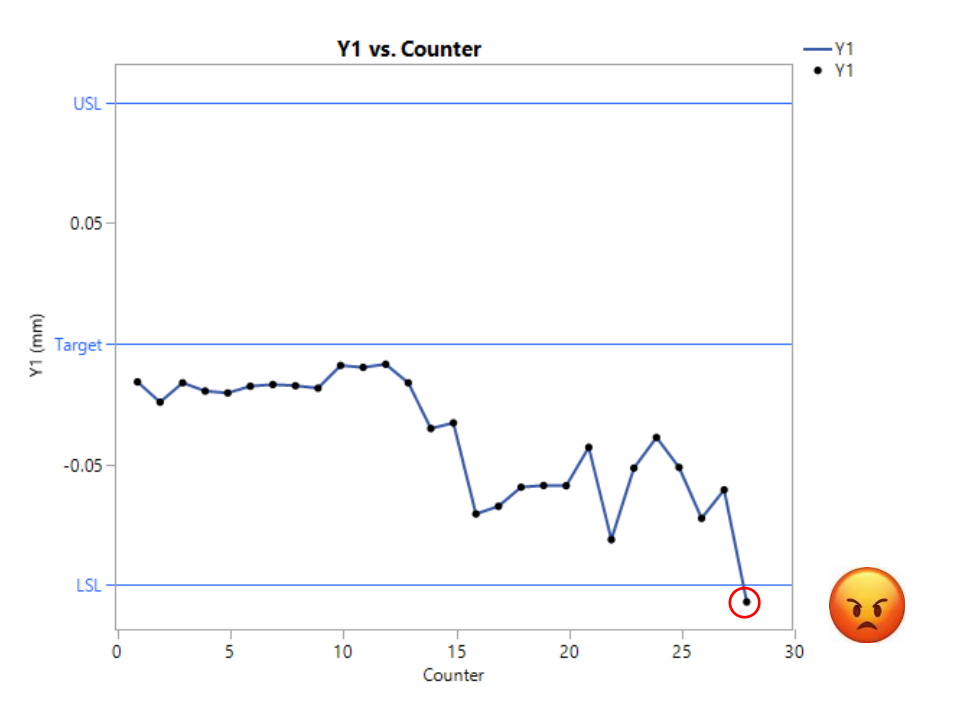

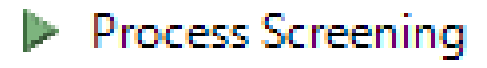

## **Overview SPC**

- SPC is like telling a dog to "stay". Wherever the process is, it should remain in that place.
- A stable phase should be defined and notify the operator when the process is out of control limits before it's out of spec.

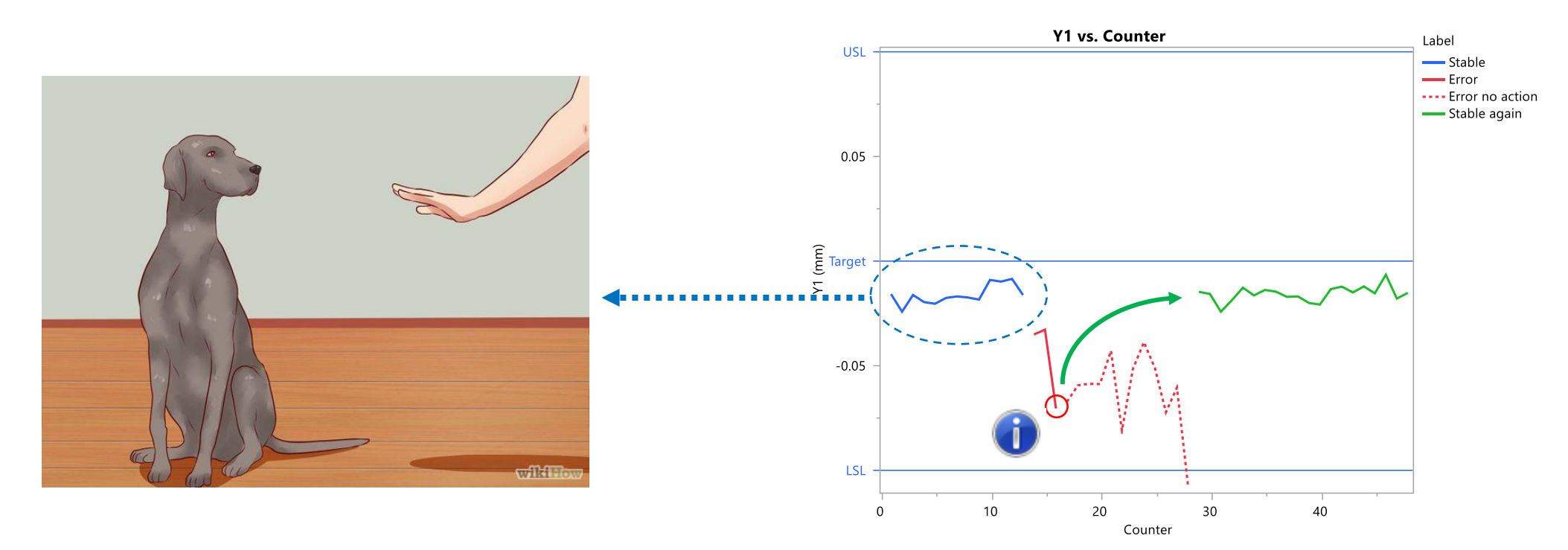

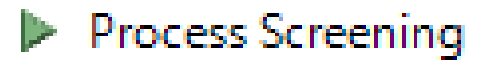

## **Problems with SPC:**

• Process screening platform gives a lot of false positives and is therefore not always useable for prioritizing improvements

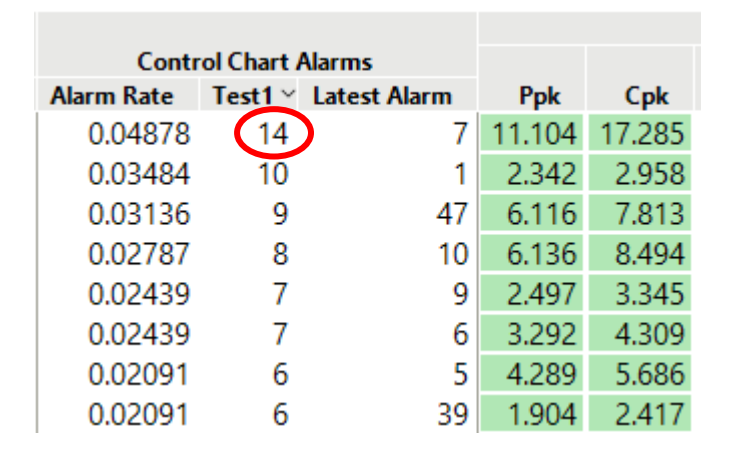

Paradoxically the most stable process gives the most warnings!

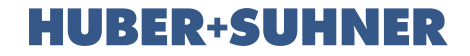

## **Problems with SPC:**

• Default SPC control limits on our data are often too strict:

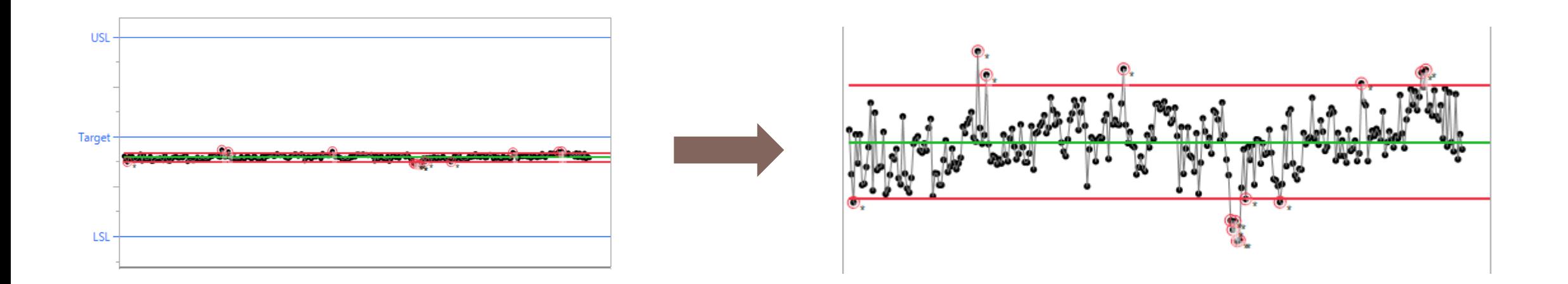

#### Process Screening

## **Problems with SPC:**

• When new data are analyzed, the control limits shifts automatically.

• A change in the process can be overlooked.

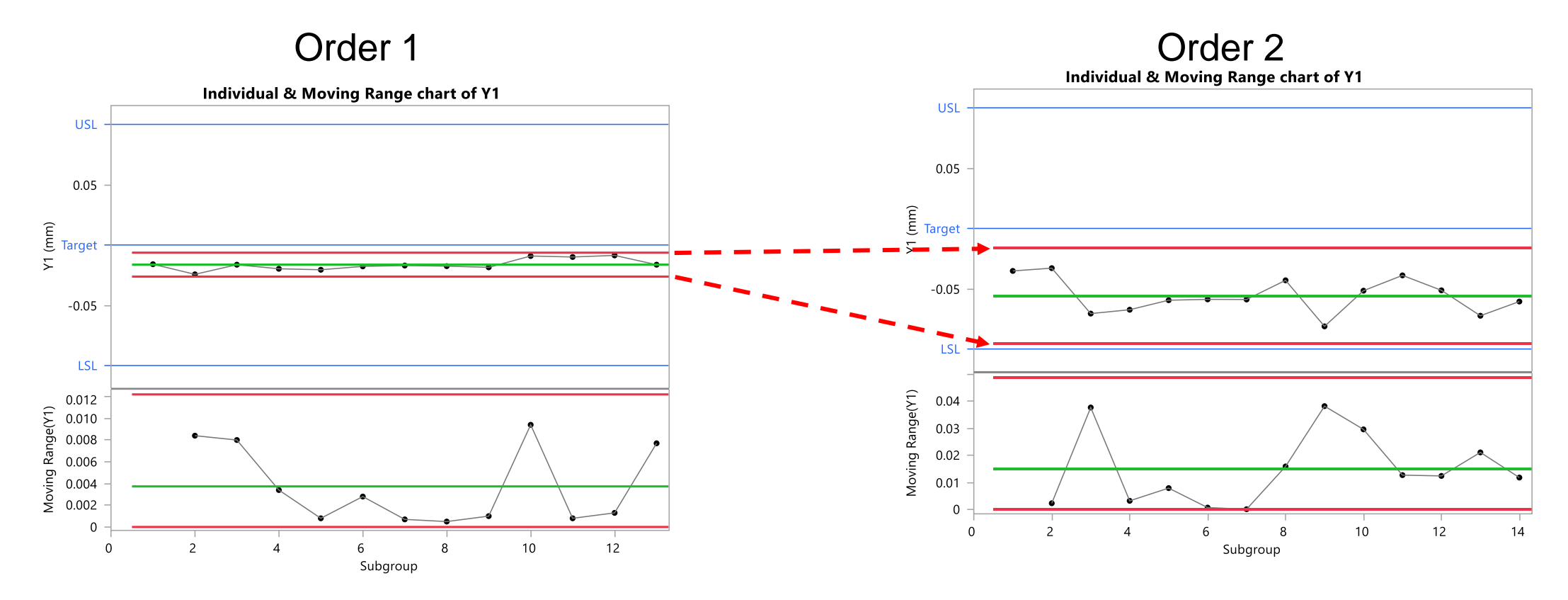

## **SPC scrips**

The solution should:

- Generate, store and update individual control limits.
- Help in setting limits for multiple variables.

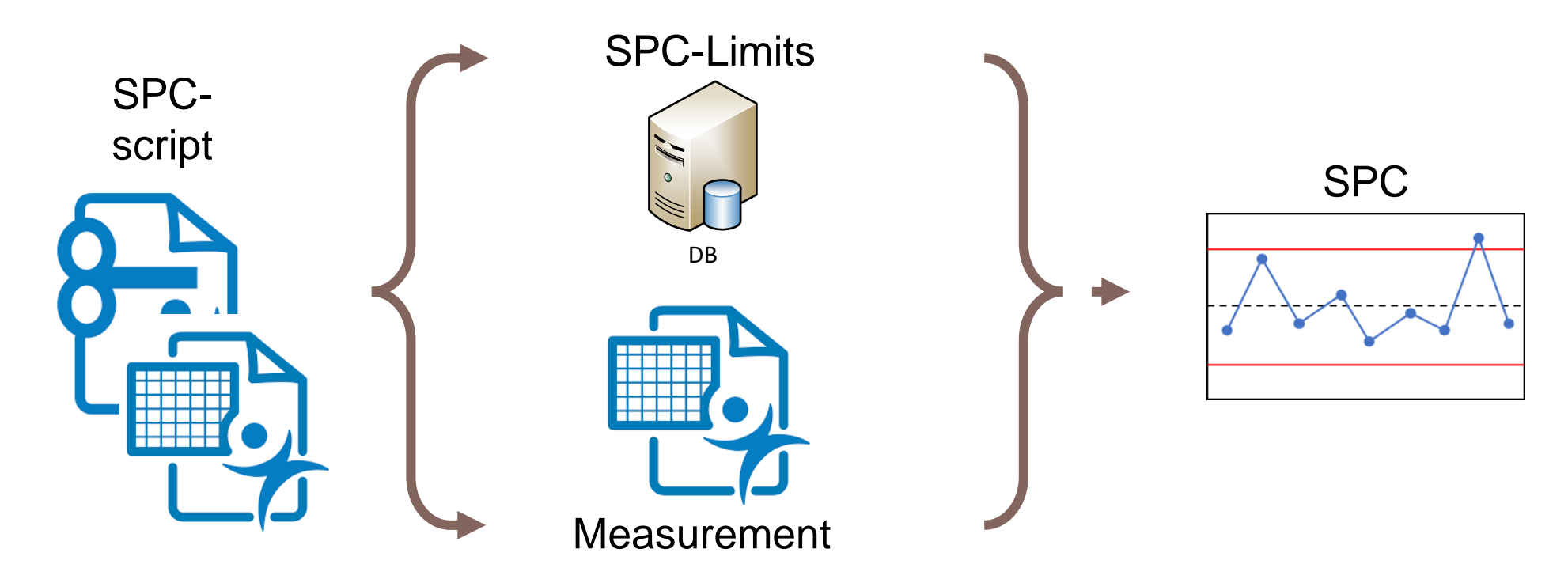

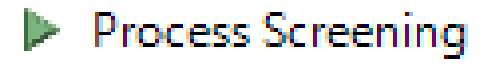

## **SPC scrips**

- The Script generates a table with each variable that contains spec limits.
- It tries to load existing control limits into the table from the DB
- It adds scripts to store and set the limits.

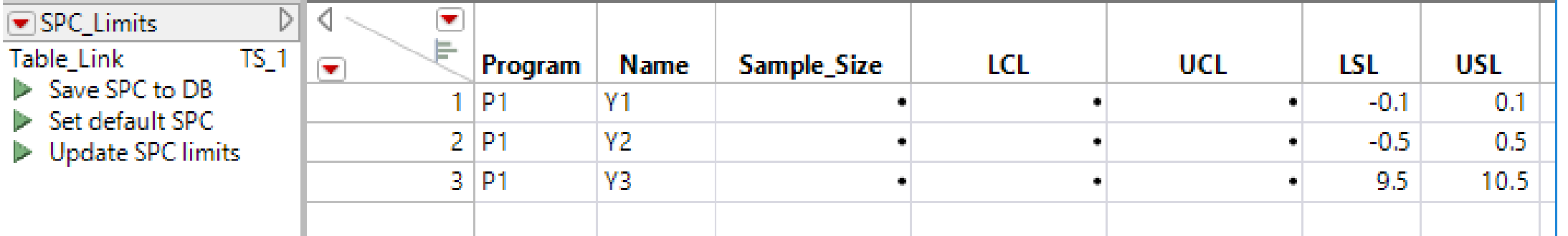

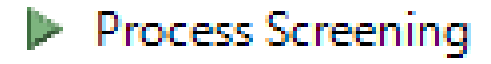

## **SPC scrips**

• Demo

#### Main Table

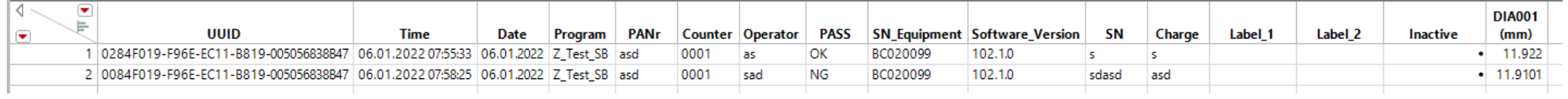

#### SPC Table

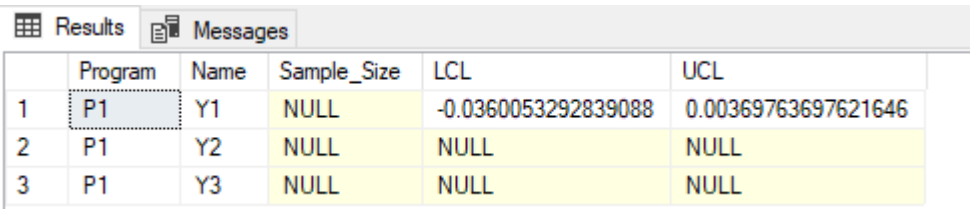

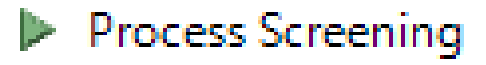

#### **HUBER+SUHNER**

• Select rows with spec:

```
col names = dt \ll get column names();
 spec list = \{\};
 For(k = 1, k \le N Items(col\_names), k++,
     If( !Is Empty( Column( dt, k ) << Get Property( "Speclimits" ) ),
巨
         Insert Into( spec_list, col_names[k] )
 \mathbf{E}
```
• This resolves problems when interacting with platforms who are dependent on spec limits.

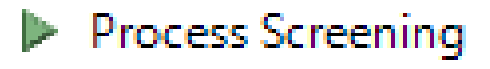

• You may use:  $\frac{pr\cdot f(ODE)}{f}$  Hide Connection String(1)); to hide the connection string in the table. It could contain username and password.

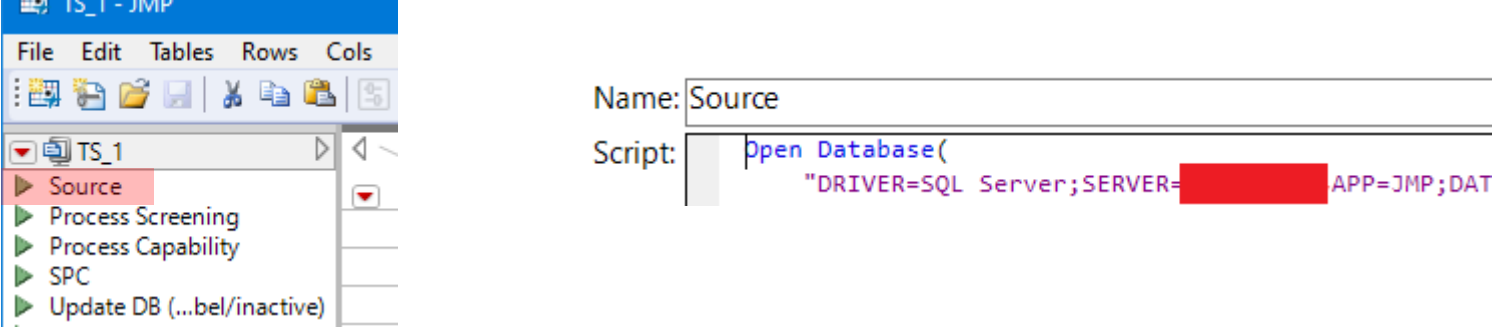

**THE TOT HERE'S AND** 

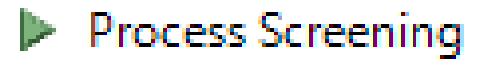

#### **HUBER+SUHNER**

• Write into database:

dbc mp = create database connection("DRIVER=SQL Server;SERVER=

```
// insert table
SQL_string = "INSERT INTO " || DB_name || " ([Program],[Name],[Sample_Size],[LCL], [UCL])
VALUES (" || char(dt_spc_limits:Program[k]) || "', '" || char(dt_spc_limits:Name[k])|| "', "
|| value1 || ", " || value2 || "," || value3 || ")";
log = "";try(
   log = Execute SQL( dbc mp, SQL string);
);
```
 $if(length(log),keep();print(log));$   $\leftarrow$  Error handling!

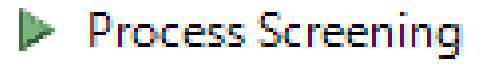

• Write control limits into data table:

```
eval(eval expr(column(dt_source,dt_spc_limits:Name[k]) << Set Property(
    "Control Limits",
    {Individual Measurement(
    LCL( expr(dt_spc_limits:LCL[k]) ),
   UCL(expr(dt_spc_limits:UCL[k])),
   Subgroup Size( expr(dt_spc_limits:Sample_Size[k]) ))
    E)
) ) ;
```
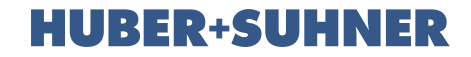

### **Second case:**

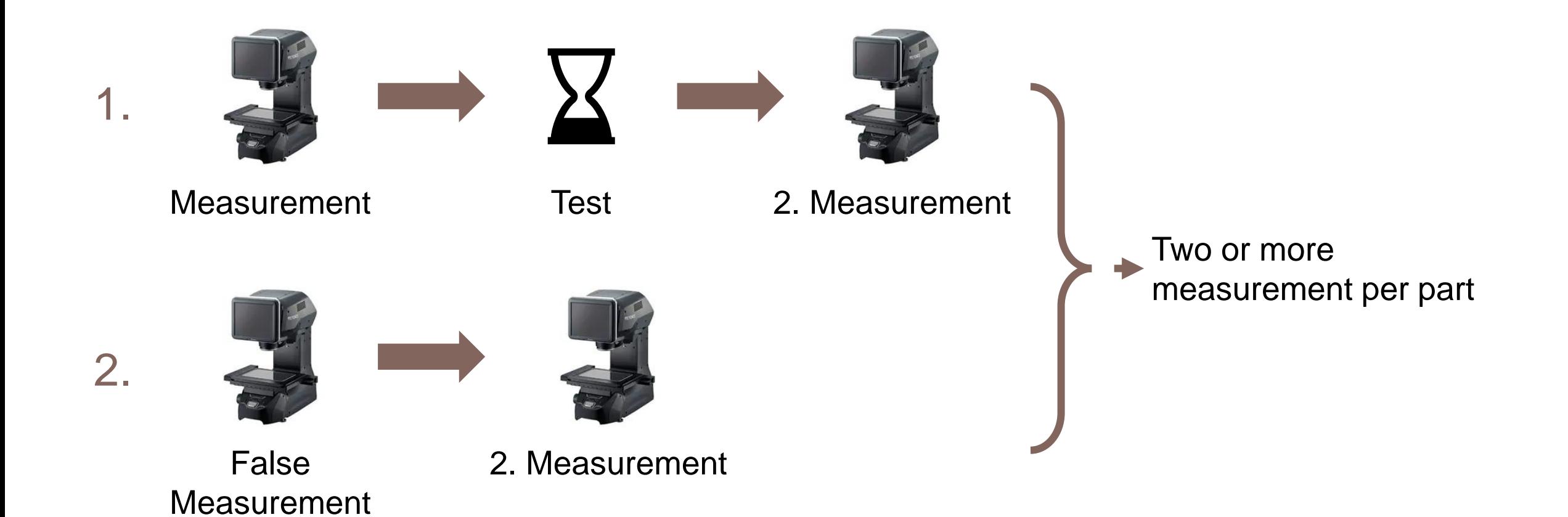

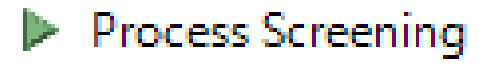

## **DB update scrips**

#### **HUBER+SUHNER**

- Added script:
- $\blacktriangleright$ Update DB (Label/inactive)
- Selection between set inactive and update

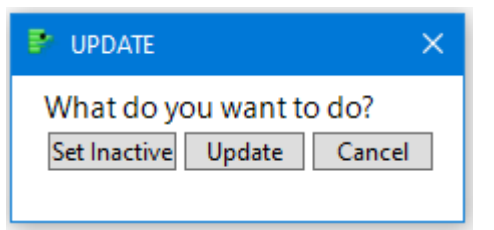

• Set Label (same as "Name Selection in Column")

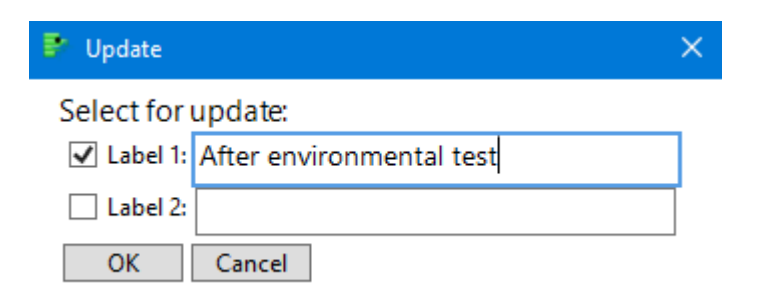

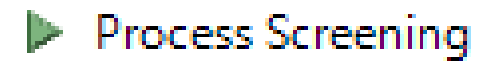

## **DB update scrips**

#### **HUBER+SUHNER**

#### • Result:

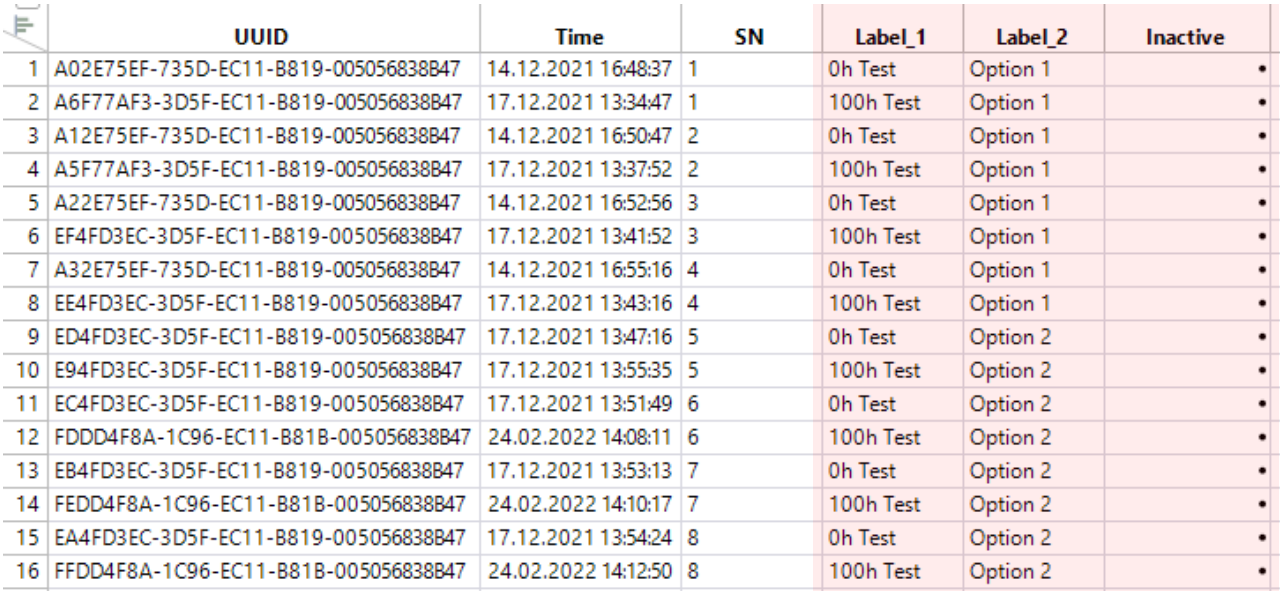

- This information is then added to the measurement ID (UUID) and is present in the next data query.
- Inactive measurements will not be deleted but will not show up in the next query because of a filter on "Interactive". This helps to keep the dataset clean. where ([Inactive] is NULL or [Inactive] = 0)

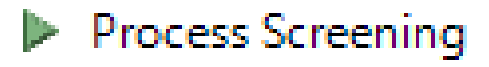

## **Key points**

- Be careful not to store login credentials in the table.
	- Use encryption and decryption of sensitive code blocks. JSL Encrypted ("e-code")
	- Use pref(ODBC Hide Connection String(1)); or delete scripts afterwards
	- Use windows authentication to avoid credentials all together.
- Check if the data set was written into the data base.
- Enrich data with important information.
	- Can be handy when other users open the dataset years later.
	- All have the same information who work with the data.

# **Connecting – today and beyond**